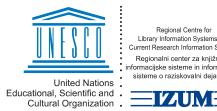

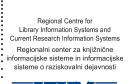

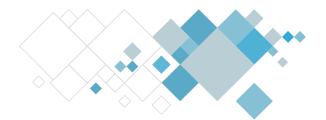

### **COBISS3** software

# Holdings updates description

Description of updates from version V13.0 onwards

# V13.0, 16-17 September 2023

- To increase the search speed for searching holdings data in fields 996/997, the default search results display now only shows the most frequently used attributes. The display of all attributes is possible when you use the full search results display option.
- The Download record from shared database to local database method was renamed into Download record from COBIB. The message about indexing the default record is now displayed in the status bar.
- In the Serials check-in window, two new buttons were added for adding issues and removing issues from the list of expected issues.
- A control was added that disables deleting a field 998, if at least one field 997 exists for the record.
- A field 998 that reports about the holdings in another library can be deleted.
- The Check data on material class method was moved from the COBIB.SI class to the Material class.
- The **Direct reading** (inventory) window was changed due to the parallel development of COBISS Lib software. The Start listing/change filter button and the Enter reading button were removed. You can start reading material immediately after entering the window or can change the filter settings any time during the reading process. There are no more spoken sound signals, only the signal for correct and incorrect readings remains.
- In the **Inventory data** window it is not possible to change the entry fields **Entered** by and Entry date.
- For the **Inventory / Start inventory** method, the algorithm for sorting individual volumes of serials under Exceptions 2 was updated.

### V12.1.6, 10 June 2023

- Bug fix:
  - when deleting a bibliographic record, if acquisition items for the publication in (001a=p incomplete print previous record (CIP)) exist.

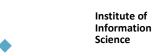

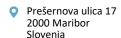

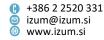

### V12.1.3, 6 April 2023

 The reports H-L-25 and H-L-28 include a list of material that meets the conditions for the preparation of the report and for which the reporting date is between 9 May 2023 and 13 June 2023.

# V12.1.1, 11 March 2023

- Bug fix:
  - when sorting in the report *H-L-01: Accession book*.

# V12.0.5, 4 February 2023

• The report *H-L-26: Co-financed foreign serials and databases* includes a list of material that meets the conditions for the preparation of the report and for which the reporting date is between 8 July 2022 and 15 March 2023.

### V12.0, 10-11 December 2022

- Bug fixes:
  - when deleting a bibliographic record from the **Material** class,
  - in the window Direct reading (inventory) if multiple readings have been read.

#### V11.0, 8-9 October 2022

For the purposes of coordinating acquisition, a new attribute "Consortium" has been added to the class Field 998 – coordination. The information is encoded and the search is also enabled with the prefix SHCO=. It has been included as a new input parameter when preparing reports H-L-25, H-L-26, H-L-27 and H-L-28. Subfield 998A – consortium has been added to the COMARC/H format.

# V10.0.2, 12 July 2022

 The price entry check is removed if the field 996/997 was created with the acquisition procedure in COBISS3/Acquisitions.

### V10.0.1, 20 June 2022

Institute of

Science

Information

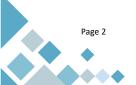

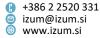

 Reports Z-SEZ-25 and Z-SEZ-28 include a list of material which meets the conditions for preparing a report and where the date of reporting is between 8 July 2022 and 31 August 2022.

#### V10.0, 18-19 June 2022

- When saving field 996/997, a software control was added that checks the price entry.
- In the period for preparing data for an ARRS (Slovenian Research Agency) call for tender it is not possible to save field 998 if the financier ARRS is entered into the field and the reporting date is not within the time interval of the current call for tender.
- In the period between the completed application to the current ARRS call for tender and the next call for tender, it is not possible to delete field 998 of a publication that is part of the application to the call for tender.
- In the report *H-L-26: Co-financed foreign serials and databases,* two forms were added with the data on foreign serials and foreign databases. The data in both forms is suitable for further processing (e.g. in Excel).
- In inventory, the readings history was added in the Direct reading window. In the
  bottom right window, the last 20 read accession numbers are displayed, along
  with their status based on the activated controls (will the reading be copied to the
  database, material on loan, duplicate, unrecorded holdings, etc.).

### V9.1.1, 14 May 2022

- Bug fixes:
  - when defining values in the counter for accession numbers,
  - when reading loan numbers within inventory.

### V9.0, 2-3 April 2022

- New code lk USB key is added to the following:
  - the element "996/997g\o − physical form";
  - the combinations of subfields table for calculating physical form available at the link <u>Rules for specifying the physical form of material</u>;
  - the classification of electronic publications on physical media classified according to NUK instructions;
  - classification physical form\_1 (static; book/non-book (detailed)).
- Checking the existence of field 998 is activated when multiplying the field 997 for the serial. If the field 998 does not exist, it is created and saved automatically. The data in the field 998 is supplemented.
- When searching records in COBIB, the filter for de-commissioned material is not taken into account.
- Bug fixes:

Institute of

Science

Information

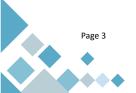

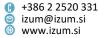

in the preparation of inventory records, corresponding privilege is taken into account;

- in the inventory of serials with chronology "()" in the subfield 997m.

### V8.0.10, 12 February 2022

• The report *H-L-26: Co-financed foreign serials and databases* includes a list of material which meets the conditions for preparing a report and where the date of reporting is between 9 July 2021 and 15 March 2022.

### V8.0.7, 04 January 2022

- Bug fix:
  - in the skipping of taken accession numbers during accessioning.

### V8.0, 27-28 November 2021

- We enabled multiplying sets in the method Field 996/997 / Multiply field 996/997. After selecting the method in the field that is part of a set, you can choose one of the options:
  - multiplying a complete set, where you can multiply one set at a time or
  - multiplying only the field 996/997 where you selected the method.
     Multiplying a field 996/997 which is not part of a set has not changed.
- In school libraries with textbook fund, de-accessioning of obsolete textbooks and reading books is enabled with the new method Field 996/997 / De-accession textbooks.
- When specifying the accession number in the field 996/997 with the counter, you
  can enable skipping of unavailable accession numbers. The setting is activated at
  the request from the library with a special parameter.
- The option for viewing loan transactions for individual material units is added with the object method Field 996/997 / Show transactions. The new method only enables you to view the transactions, while the transactions report is still available in the segment COBISS3/Reports by creating the report LOAN-TR-03: Transactions involving material. To use the new method, you require the privilege RPT\_SPC Special privileges.
- The option for using keyboard keys for the following two methods is added to the browser window:
  - <D> = Material / Serials check-in
  - <P> = Field 996/997 / View
- A check is added when entering data on financiers and financing percentages in the field 998, which does not allow entering financing percentage 0.
- Integrating resource in the subfield 996/997g\I can also be specified in the holdings data for serials.
- Entering holdings for performed works is disabled (adding and multiplying fields 996/997).

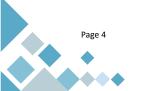

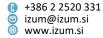

 When specifying holdings accessibility for COBISS+, the holdings of adligates from field "482 – Bound with" is also included, if the information about institution in the subfield 4825 and accession number in subfield 4829 is entered.

- Bar code CODE93 used in the COBISS system for material labels supports only ASCII characters. We included a check when printing bar codes because there were issues when scanning bar codes of individual serial parts. If you enter an incorrect character, the bar code on the label will only be printed to the comma, i.e. accession number and comma, similarly as for too long entries of individual parts into the subfield 997m.
- Bug fix:
  - when entering a template for adding fields 996/997.

# V7.0.8, 15 September 2021

- Bug fix:
  - in the report H-L-04: List of serials.

#### V7.0, 12-13 June 2021

- For the Material / Record download from shared bibliographic database to local database method, you can deactivate the opening of the search window for downloading the next record. The setting is activated with a special parameter upon the library's request.
- For the Material / Record download from shared bibliographic database to local database method and the Material / Edit a limited set of bibliographic data method, the message about leaving the record without saving was removed when you do not change anything in the bibliographic record and close the Bibliographic record window with the X button or the Record / Close record without saving method.
- In the templates you can use when adding a new field 996/997, you can now also set the value of the attribute "Order no. and date".
- Bug fixes:
  - when defining the holdings availability for publications in print (001a=p previous incomplete record (CIP)) for display in COBISS+, when all the holdings are de-accessioned or all the holdings are part of the textbook fund,
  - when checking the entry for the entire subfield 997 if the character < \ >
     (backslash) is entered.

### V6.28-00(05), 8 April 2021

 Change of notification about the text that is too long to be displayed on the label and must be shortened.

#### V6.28-00, 27-28 February 2021

Institute of

Information

Science

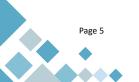

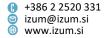

 In the subfields list for copying acquisition data the name of the subfield is also displayed next to the designation.

- The restriction for printing material labels only to departments to which the user has access to for the purposes of serials check-in is removed.
- The method for creating additional local records is removed.
- Bug fix:
  - in the method Field 996/997 / De-accession the material from file.

### V6.27-03(03), 30 January 2021

- Bug fix:
  - in saving templates for adding the field 996/997.

#### V6.27-02, 19 December 2020

- The following new statistics definitions are prepared in the folder Reports / Standard / Holdings / Statistics (user classifications) and in the folder Reports / Standard / Holdings / Statistics (user classifications) / From archived file:
  - H-STA-102: Collection by sublocation/intended purpose (adults/children)
  - H-STA-103: Collection by sublocation/intended purpose (non-fiction)
  - H-STA-104: Collection by sublocation/675s (string type)
  - H-STA-105: Collection by sublocation/physical form/675s (string type)

Two more statistics definitions are prepared in the folder Reports / Standard / Holdings / Statistics (user classifications) / From archived file:

- H-STA-227: By sublocation/675s (string type)
- H-STA-228: By sublocation/physical form/675s (string type)

## V6.27-00(05), 27 October 2020

- Bug fix:
  - in the class method Field 996/997 / Send.

#### V6.27-00, 17-18 October 2020

Institute of

Information

Science

- When copying acquisition data between fields 996/997, the set of other fields for copying can be deleted.
- When multiplying fields 996/997 and copying data between fields 996/997, the
  control for checking the existence of the code in the local code list *UDC open*access (CODE 89) is activated for copying subfield 996/997d\u. The control is only
  activated in those libraries that allow the entry of codes from the local code list
  only into this subfield.
- For entering data on material relocation in field 996/997, a data entry control was
  activated for "Relocation sublocation (e\E)" and Relocation date (e\D)"; either
  both or none of these data elements must be entered.

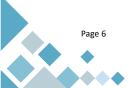

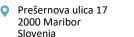

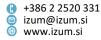

 When deleting a bibliographic record, controls were added that do not allow the deletion if a field 998 exists or if there is a licence for lending an e-book, a package, or an independent electronic resource.

- The new search field "Accession No. of the leading item" and the new prefix HPID= for searching for set items by accession number of the leading item were added to the Field 996/997 search window.
- In the **Field 996/997** window, the **Make up sets** method was moved to the end of the list of methods.
- A solution for RFID accessioning was prepared.
- The Scan RFID button was added in the Entering material transfer to or from reading sets window.
- The following new statistics definitions are prepared in the Reports / Standard / Holdings / Statistics (user classification) folder:
  - H-STA-229: By subloc./relocation subloc./current subloc./intended purpose (adults/children)/ UDC open access (string type)/675s (string type)
  - H-STA-230: By subloc./relocation subloc./current subloc./physical form/UDC open access (string type)
  - H-STA-231: By subloc./relocation subloc./current subloc./intended purpose (adults/children)/literature code/UDC access 765c (string type)
- Bug fixes:
  - when sorting in the *H-L-01: Inventory book* report;
  - when copying the binding indicator and note (n) when multiplying fields 996/997.

### V6.26-01(08), 8 October 2020

- The H-L-25 and H-L-28 reports include the list of material that matches the criteria for preparing the report and for which the report date is between 9 October 2020 and 23 October 2020.
- Bug fix:
  - when printing the material label.

### V6.26-00(07), 20 June 2020

- Bug fix:
  - when setting the accession number counter when multiplying field 996/997 and when copying data between fields 996/997.

### V6.26-00, 25-26 April 2020

The System / Settings / Set search filter for de-accessioned material method was added for fields with the status 9 – de-accessioned to be excluded from searching in the Field 996/997 class. If you set up the search filter for de-accessioned material, once the Search – Field 996/997 search window opens, the operator NOT and the value 9 – de-accessioned are already set for the "Status (q)" search

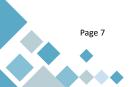

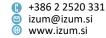

field. If necessary, you can update the search request before searching. If you delete the entered search requests and the search results once the search is complete by clicking the **New search** button, the search request in the "Status" search field is also deleted, whereas the search filter for de-accessioned material remains active (and is taken into account when you next open the **Field 996/997** class search window).

- When copying data between fields 996/997 and multiplying fields 996/997, it is
  possible to copy individual pieces of acquisition data. Subfield designations for
  individual acquisition data were added to the window for copying fields and you
  can click to select them. The option "Copy all acquisition data" was also added;
  this option is already selected when multiplying fields 996/997.
- When downloading a record to the local database you no longer have to confirm the notification about record indexing; the notification window will close automatically.
- In the **Field 996/997** search window, the new "Lending department" search field was added along with the new prefix for searching by lending department HDP=.
- In the window displaying a record in COMARC format it is now possible to search for specific text using the **Find** button.
- The option was added to view the log of changes in data made in fields 996/997 by using the **Field 996/997 / Show log of changes in data** method. The log can be viewed for a specific time period, for an individual record or a field 996/997. It shows the data on when a change was made and who made it, the change status (whether it was successfully performed or not), the record COBISS.XX-ID and the data that was entered in the field at the time of saving. If you wish to use the data for further processing, you can copy it to an Excel file.
- In holdings statistics for school libraries, which comply with the data from the BibSiSt questionnaire (*H-BibSiSt-01: Collection of book and non-book material*, *H-BibSiSt-02: Growth of book and non-book material* and *H-BibSiSt-03: Deaccessioning of book and non-book material*), the material from sublocations that define material from the textbook fund is no longer taken into account.
- In the report on loan and de-accessioning of material from the textbook fund, which is created by using the Material / View loans and de-accessioning from textbook fund method, only material from sublocations that define material from the textbook fund is taken into account from now on.
- Bug fixes:
  - when specifying the holdings availability level for publications in print (001a=p previous uncomplete record (CIP)) for the display in COBISS+;
  - in the "Invoice No. / Date / Price" column in the H-L-01: Accession book report;
  - when deleting units of library material (fields 996) that were part of a set and recorded in loan.

### V6.25-00(02), 15 February 2020

Institute of

Science

Information

Bug fix:

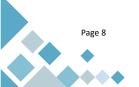

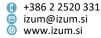

for the default value of the number of fields 996/997 in the Multiply field
 996/997 method.

### V6.25-00, 1-2 February 2020

 The restriction of the number of fields in the Field 996/997 / Multiply field 996/997 method is changed from 99 to 500.

### V6.24-00, 7-8 December 2019

- New holdings statistics for academic, special and public libraries are prepared and they correspond to the data of the BibSiSt questionnaire. The libraries fill out this questionnaire each year for the statistical measurements carried out by the Library System Development Centre (NUK CeZaR). The definitions of new statistics are in the folder Reports / Standard / BibSiSt (NUK CeZaR) and are divided into groups according to the library type.
  - Each group contains three statistics: one for the collection of book and non-book material, one for the growth of book and non-book material, and one for the de-accessioning of book and non-book material.
- New definitions of statistic in the folder Reports / Standard / Holdings / Statistics (user classifications) are prepared:
  - H-STA-213: By subloc./relocation subloc./current subloc./acquisition type/type of material
  - H-STA-214: By subloc./relocation subloc./current subloc./physical form/intended purpose (adults/children)
  - H-STA-215: By subloc./relocation subloc./current subloc./physical form/675s
  - H-STA-216: By subloc./relocation subloc./current subloc./intended purpose (adults/children)/UDC open access/675s
  - H-STA-217: By subloc./relocation subloc./current subloc./language/intended purpose (adults/children)/675s
  - H-STA-218: By subloc./relocation subloc./current subloc./657s/intended purpose (adults/children/acquisition type
  - H-STA-219: By subloc./relocation subloc./current subloc./availability level
  - H-STA-220: By subloc./relocation subloc./current subloc./shelving location/intended purpose (adults/children)
  - H-STA-221: By subloc./relocation subloc./current subloc./intended purpose (adults/children/type of continuing res./acquisition type
  - H-STA-222: By subloc./relocation subloc./current subloc./intended purpose (adults/children)/literature code/UDC access 765c
  - H-STA-223: By subloc./relocation subloc./current subloc./form of contents/intended purpose (adults/children)
  - H-STA-224: By subloc./relocation subloc./current subloc./intended purpose (adults/children)/675s
  - H-STA-225: By subloc./relocation subloc./current subloc./language/intended purpose (adults/children)

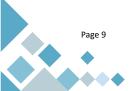

H-STA-226: By subloc./relocation subloc./current subloc./physical form/UDC open access

- H-STA-227: By sublocation/675s (string type)
- H-STA-228: By sublocation/physical form/675s (string type)
- In the classification **book material** (types of book material classified according to the instructions by NUK for holdings statistics) typologies 2.26, 2.27 and 2.28 are added to the category books and brochures (1.1). The typologies 2.14 and 2.15 were moved from the category books and brochures (1.1) to the category dissertations, master's thesis, undergraduate thesis, research papers (1.2).
- In the classification *acquisition type\_BibSiSt\_1* (acquisition types classified according to the instructions by NUK for holdings statistics for school libraries) the acquisition type *own edition* (*own publications of the school*) is replaced with the acquisition type *institutional deposit* (*own publications of an educational institution*), which includes the acquisition types *u institutional deposit* and *f own edition*.
- The following methods are removed:
  - for deleting fields 996/997 and 998 selected for deletion;
  - for transferring and displaying fields 996/997 and 998 in the buffer.
- Bug fixes:
  - when cancelling the method Field 996/997 / De-accession material from file;
  - when displaying the acquisition items with the Show button when performing the method Transfer holdings to another bibliographic record.

# V6.23-01, 12 September 2019

- In the list of entered educational material (Educational material entered / View list of educational material method), the code and the code expansion from the global code list will be displayed in the Class/grade column.
- The H-L-25 and H-L-28 reports include a list of material that corresponds with the conditions for creating the report and for which the reporting date is between 13 September 2019 and 2 October 2019.
- Libraries, for which the reporting date from 13 September 2019 onwards is specified along with ARRS (SRA) as the financier in the summary data on the publication, are included in the list of libraries, listed in the H-L-28 report under the title of each material, or in the list that is created for the selected field 998 after using the Show the list of libraries with this publication co-financed by ARRS (SRA) method.

### V6.23-00, 21 August 2019

 The option of recording material that is available for students through the textbook fund was added. This option is currently only available to school libraries in Slovenia.

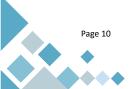

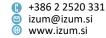

 In the Add multimedia content editor, the attributes for describing multimedia content, added to the record, were renamed ("Description" and "Description in English").

- Bug fix:
  - in the order of issues when using **Field 996/997 / Bind issues** method.

# V6.22-00(03), 29 June 2019

- Bug fixes:
  - when checking the list of offered de-accessioned material,
  - when transferring holdings to another material in libraries that do not use the COBISS3/Loan software module yet,
  - when creating the reports H-L-26 and H-L-27.

### V6.22-00, 8-9 June 2019

- The way of editing a limited set of bibliographic data was changed but the set of bibliographic data did not change. The **Bibliographic record** window opens instead of the window that opened so far. In the record, you can edit data in fields and subfields that appear in blue in the left pane.
  - The entry into subfields 610a and 992b and into subfields 9930 to 9939 by using the local code list must be set in the cataloguing interface. If no library employee has the privilege for working in the COBISS3/Cataloguing module, settings are edited by IZUM at the library's request.
- New statistical reports for the field of holdings for school libraries are created; they correspond with the details from the BibSist questionnaire. Every year libraries fill out this questionnaire as a part of statistical measurements performed by the Library System Development Centre (CeZaR), which functions within the National and University Library of Slovenia (NUK). The definitions of the new statistical reports are in the folder Reports / Standard / BibSiSt (NUK CeZaR) / School libraries.

Three statistical reports are created: one for the collection of book and non-book material, one for the growth of book and non-book material and one for deaccessioning of book and non-book material.

- Category 996/997g\o=lz was added in the classification of electronic publications on physical media (2.2), classified in accordance with NUK instructions.
- In templates that can be used when adding a new field 996/997, you can now set also the value of the attribute "UDC open access (d\u)".

### V6.21-00(09), 18 April 2019

- Bug fix:
  - in the order of the items in the set.

### V6.21-00(07), 4 April 2019

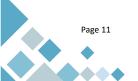

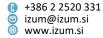

- Bug fix:
  - when printing the accession book.

### V6.21-00(03), 21 March 2019

- Bug fix:
  - when refreshing the workspace after transferring holdings to another material.

### V6.21-00, 16-17 March 2019

- The Templates for adding field 996/997 method is added to the Field 996/997 class. This method enables you to create and edit templates that can be used when creating a new field 996/997 (Material / Create new field 996/997 method). If you need to enter many fields 996/997 which mostly contain the same data (e.g. date of accessioning and acquisition type when entering old stock; sublocation, financier and supplier when entering the textbook fund, etc.), you can make your job a lot easier if you create a template with this data before adding a new field 996/997 and then use it (set it as default). If you want different data to be entered when adding a new field 996/997, you can change the data in the template that is set as default for adding a new field 996/997, or you can create a new template and use that. You can create multiple templates. If there are multiple templates, the one set as default is used when adding the field 996/997. If you no longer need a specific template, you can delete it. If you delete all templates you created, systems settings will be used when adding the field 996/997 by default. The templates are connected to the username.
- In the **Field 996/997** search window:
  - new search fields are added: "Invoice No. (1\m)", "Internal invoice No. (7\1)" and "Price (3)"; the search fields are not indexed, so the ! character is displayed before their name; searching with these fields in the combination with the logical operator EMPTY enables you to search for fields 996/997 which have no invoice or price entered;
  - in the list of search fields "Sublocation (d\l)" is displayed instead of "Field ID";
  - the order of the attributes is changed in the default hit list format; the following attributes are moved to the beginning: "Shelving indicator (2)", "Call number elements", "Accession number (f)", "Date of accessioning (o)", "Status (q)", "Status date (t)", "Availability level (p)", "Acquisition type (v)", "Supplier (2)", "Price (3)", etc.
- If you selected a record for the national bibliography that already been edited, a
  note is no longer displayed when downloading the record from the shared
  database to the local database.
- The reports H-INV-A03, H-INV-A04, H-INV-A05, H-INV-A06, H-INV-B06, H-INV-A07 and H-INV-B07 do not include the integrating resources with the designation i appendix, supplement, part, etc., integrated into the main unit; not displayed in COBISS+ in the element \I at the subfield 996/997g; they are however, sorted into the reports H-INV-A08 and H-INV-B08.

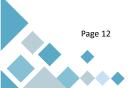

When creating the following reports, where one of the request parameters is obligatory, the Expert search button is removed: H-L-01, H-L-02, H-L-12, H-L-13, H-L-15, H-L-25, H-L-26, H-L-27, H-L-28, H-UF-01, H-UF-02, H-STA-02, H-STA-03, H-STA-04, H-STA-05, H-STA-06, H-STA-07, H-STA-09, H-STA-21, H-STA-22, H-STA-23 and H-STA-24.

### V6.20-01, 23-24 February

- The report H-L-26 includes the list of material that corresponds to the conditions for creating the report and where the report date is between 21 March 2018 and 15 March 2019.
- When taking inventory by direct reading, audio notifications are added when removing material for which you wish that it is not added in the listing.

# V6.20-00(07), 20 December 2018

• Bug fix in the sorting of accession numbers in the accession book.

### V6.20-00, 24-25 November 2018

- For integrating resources, it is possible to indicate basic items (e.g. folder, cover) and the parts and supplements, integrated into one unit.
  - In the **Field 996/997** class, the new **Integrating resource (g\l)** attribute was added, which is available in the second tab of the editor. With the integrating resource designation, you can indicate:
  - the type of item that can be a basic item (e.g. folder, cover; can be supplemented and/or changed with appendices and additions that won't stay separate but form one item), or an appendix, supplement, part, etc. (integrates into the basic item),
  - the type of data display for integrating resources holdings data in COBISS+ (data on the copy or issues, or data is not displayed).

The integrating resource designation is also included in the COMARC/H format (subfield 996/997g, element I – Integrating resource).

### V6.19-01, 9 October 2018

• When creating statistics H-STA-21: Collection of book and non-book material (school libraries), H-STA-22: Growth of book and non-book material (school libraries) and H-STA-23: De-accessioning of book and non-book material (school libraries) only one character can be entered when truncating with the asterisk in the query parameters "Shelving location (d\i)" and "UDC open access (d\u)".

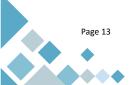

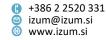

### V6.19-00, 29-30 September 2018

• In the **Field 996/997** class, a new attribute "Physical form" was added; its value is determined automatically based on the combination of subfields for defining the physical form. If the physical form is specified in element o – physical form of subfield 99Xg – General holdings data, the content of this element is taken into consideration when defining the attribute value. If element 996/997 g\o is not filled in, the content of subfield 001b – Type of record in combination with the content of relevant subfields for physical form from block 1XX – Coded Information Block is taken into consideration.

This attribute is intended for creating lists and statistics required to obtain a detailed view of data by physical form of the material (e.g. loan statistics of non-book material), which is not visible in the **Field 996/997** class. It is available in the *Data export tool* in the **Field 996/997** class; this makes it possible to prepare lists and statistical data by physical form of the material in detail. Also, it is used when creating new definitions of loan and holdings statistics, which will be installed in COBISS3 with the version 6.19-00.

- New statistics definitions are ready, in which data is sorted by physical form of the material. In COBISS3, this type of sorting is used instead of sorting based on the NBM table in COBISS2. New statistics definitions are in the folder Reports / Standard / Holdings / Statistics (user classifications):
  - H-STA-209: By sublocation/physical form
  - H-STA-210: By sublocation/physical form/intended purpose (adults/children)
  - H-STA-211: By sublocation/physical form/intended purpose (non-fiction/fiction)
  - H-STA-212: By sublocation/physical form/675s
- Libraries with defined deductible input VAT that do not use software modules COBISS3/Acquisitions and COBISS3/Serials, can now enter it when entering acquisition data manually into field 996/997. First the percentage value of the deductible input VAT must be entered for the home library (see COBISS3/Application Administration User Manual, chapter 2.1.2). When entering acquisition data in the Acquisition data window (the window opens when you click the Acq. data button in the Field 996/997 acquisition data editor), the percentage value of the deductible input VAT is transferred from home library details and is taken into consideration when VAT amount is automatically calculated and, consequently, also when calculating the price of one copy.
- Query parameters "Shelving location (d\i)" and "UDC open access (d\u)" are added for the following statistical reports: H-STA-21: Collection of book and non-book material (school libraries), H-STA-22: Growth of book and non-book material (school libraries) and H-STA-23: De-accessioning of book and non-book material (school libraries).

### V6.17-00, 21-22 April 2018

- The following is enabled for statistics purposes:
  - User defined classifications can be created.

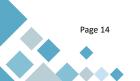

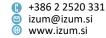

For sorting data in statistics, you can create user defined classifications adapted for the library's needs. A user defined classification is created by copying the system definition. By duplicating the user classification, you can create any number of new classifications adapted for the library's needs.

- When creating statistical reports, you can select a different (system or user defined) classification from the one that is specified automatically.
- In statistical reports, where no data on holdings is entered for a category in a classification, the character "-" (hyphen) is displayed.

Working with classifications is described in the <u>COBISS3/Reports – classifications</u> guidelines, which are available on the *Training* portal.

The initial set of statistics definitions, which include the above-mentioned options, has been prepared. New statistics definitions will be added based on the needs of the libraries.

The definitions of new statistics can be found in the **Reports / Standard / Holdings / Statistics (user classifications)** subfolder. One statistics for a collection of book material with situation on a particular day has been prepared, whereas other statistics are for data on the holdings status according to different classifications. By searching for the appropriate data when creating the statistics, you specify if you are creating statistics for growth or de-accessioning.

Definitions of new statistics in the Reports / Standard / Holdings / Statistics (user classifications) / From archived file subfolder enable you to create and print statistics for a longer time period or for a larger amount of book material.

All statistical reports definitions that were available until now remain unchanged and can still be used. They are saved to the Reports / Standard / Holdings / Statistics subfolder and the Reports / Standard / Holdings / Statistics / From archived file subfolder.

Regarding the need of libraries to create reports and statistics in the xls format (MS Excel), we would like to inform you that all reports and statistics can be converted to this format form the pdf format if you have the appropriate version of the Adobe Acrobat software (e.g. Adobe Acrobat Pro DC). Namely, Adobe Acrobat's option *Tools / Export PDF / Spreadsheet* enables you to save the contents of the file as an MS Excel workbook, where you can further edit the data.

- A new statistical report has been created:
  - H-STA-02: Growth of book and non-book material (search window)
- In the statistical report *H-STA-08: Growth of material by financiers*, the data is no longer displayed only for the financier from the first 996/9974 subfield, but for financiers from all 996/9974 subfields.

#### V16.16-03, 17 April 2018

 If the maximum record length is exceed while performing the method Field 996/997 / Change the following data: q, e\E, e\D, r, u or p, the software will notify you of the fact only after you finish changing the data. If this is the case,

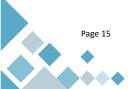

you must create an additional local record (or records) and transfer the part of the holdings, which is entered into the local database, to it.

- Bug fix:
  - if you use the method Material / Record download from shared bibliographic database to local database to download the bibliographic record from COBIB again, the system data for fields 996/997 is no longer shown when the record is displayed in the COMARC format.

# V6.16-00, 10-11 March 2018

- When performing inventory, the method Listing / Remove all readings is disabled.
   To perform this procedure, contact the NCC.
- Bug fix:
  - if there is a control of the length of a manually entered accession number set in the library's configuration file, this restriction is once more taken into consideration when specifying the accession number of library material or equipment.

### V6.15-01, 19-20 February 2018

• In the reports *H-L-02: List of de-accessioned material* and *H-L-02: List of de-accessioned material (search window)* punctuations between attributes that appear in the column "Unit description" are fixed.

#### V6.15-00, 10-11 February 2018

- The option has been added that lets libraries decide if they want the sublocation (element I) to be entered automatically when adding a new field 996/997d – Call number (arrangement). To enable this option, a library must send a request to the NCC and include the information on which sublocation should be set as default.
- When editing holdings data in a report with the status previous incomplete record (CIP) or first entry of a record, only users with the CAT\_A\_MON privilege will see the program message informing them that such a record must not include the accession number.
- In the toolbar of the browser, you can add a button for quick access to the class method Material / Record download from shared bibliographic database to local database using the Setting the toolbar option (right click the mouse in the toolbar).
- Report H-L-26 includes a list of material, which meets the conditions for report creation and for which the report date is between 22 May 2017 and 15 March 2018.
- Two new reports have been prepared:

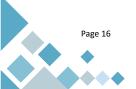

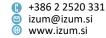

 H-L-16: List of serials according to the item language, where the sorting criterion is the text language entered in the first subfield 101a – item language;

 H-L-17: List of serials according to the country of publication or manufacture, where the sorting criterion is the country of publication or manufacture entered in the first subfield 102a – country of publication or manufacture.

# Bug fixes:

- after transferring acquisition items to other material, the objects in the workspace are refreshed;
- after editing bibliographic data with the method Material / Edit a limited set of bibliographic data, the data in the system field local record number ("LN") and date of last download from COBIB and the name of the person who downloaded the record ("Copied") does not change anymore; only the data date of last update and the name of the person who updated the record ("Updated") is changed;
- if the statistical report H-STA-01 is created from an archived file, it no longer includes de-accessioned material regardless of the fact if it has the status date entered or not; the report is hereby uniform with the statistics definition H-STA-01 saved in the Reports / Standard / Holdings folder.

# V6.14-01(03), 13-14 January 2018

- Bug fixes:
  - in performing the method Field 996/997 / Prepare data to create reports; this
    means that the file with the data to create reports will be prepared
    accordingly;
  - in statistical reports H-STA-30 and H-STA-31 the data in the third table is once again sorted by book material, non-book material and other material.

### V6.14-01(02), 6-7 January 2018

- The size of the **Serials check-in** window is adapted to the title length of the publication, for which you are recording the check-in.
- In statistical reports *H-STA-06*, *H-STA-07*, *H-STA-09*, *H-STA-30* and *H-STA-31*, the bug regarding the classification based on the type of material is fixed.

### V6.14-00, 9-10 December 2017

 Transfer of holdings to another bibliographic record is not possible if the item is linked to a set.

### V6.13-02, 17 October 2017

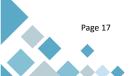

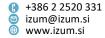

• After copying the data into selected fields 996/997, the bug regarding the refreshing of data in these objects in the workspace is fixed.

### V6.13-00(01), 3 October 2017

- Bug fix regarding the entry of the attribute "Loan No. (9)" value in the editor Field
   996/997, if you entered the loan number with a bar code reader.
- In the **Serials check-in** window the copying of the attribute "Departments" value is available again.

### V6.13-00, 30 September-1 October 2017

- A new accession book report was prepared: *H-STA-09: Growth of material by item language, delimited by sublocation.*
- A new acceccion book report was prepared: H-STA-31: Division of material by purpose.
- A new column with data on call number arrangement was added to the report H-L-24.
- Columns with data on serials category and data on points which are determined depending on the category to which the serials belong are also listed in the report H-L-27.
- Searching by number is no longer possible in the search window of the Field
   996/997 acquisition data class.
- The reports H-L-25 and H-L-28 include the list of material which corresponds to the condition for the creation of the report and whose report date is between 9 June 2017 and 26 October 2017.
- Libraries where the summary data of the publication, besides the data on ARRS (SRA) financier, include the report date from 9 October 2017 onwards are included on the list of libraries in the report H-L-28 under the title of each material or on the list that is prepared after selecting the Show the list of libraries with this publication co-financed by ARRS (SRA) method for a selected field 998.

### V6.12-00(04), 8-9 July 2017

Correction regarding the creation of a parallel local record.

### V6.12-00(02), 27-28 June 2017

Correction regarding the preparation of report H-L-01.

### V6.12-00(01), 20 June 2017

Correction regarding the procedure of transferring holdings to another material.

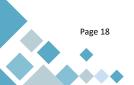

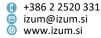

### V6.12-00, 17-18 June 2017

 Multiple characters are displayed in the column with the accession note in the report H-L-13.

- The report H-L-14 includes the following attributes: COBISS.SI-ID, accession number and UDC open access from the call number.
- The data in the running number in the report H-L-24 are in an ascending order according to the accession number.
- Even if a copy has the loan status O, you cannot change its status (q) and the running number ( $d\n$ ).
- The supplier tan tien Tan Tien, Milada Djaniš s.p. is added to the global code 9982.

### V6.11-03, 20-21 May 2017

- The reports H-L-25 and H-L-26 include the list of material that corresponds with the conditions for preparing the report, and in which the report date is between 22 May 2017 and 14 June 2017.
- In the list of libraries listed in report H-L-28 under the title of each material, or in
  the list that is prepared after selecting the Show the list of libraries with this
  publication co-financed by ARRS (SRA) method for a selected field 998, those
  libraries are listed, for which the publication summary data also includes the
  report date from 22 May 2017 onwards in addition to the data on SRA as the
  financier.
- Journal evaluation is now available for the reports H-L-25, H-L-26, H-L-27 and H-L-28.

### V6.11-02, 10 May 2017

 Reports H-L-25 and H-L-28 were edited for the purposes of the current ARRS (SRA) tender.

### V6.11-01, 3 May 2017

- Data entry in the ARRS (SRA) co-financing window for the purchase co-financed by ARRS (SRA) is only possible at the time of entering the data on ARRS (SRA) cofinancing.
- The list of libraries in the report H-L-28 under the title of the individual material or
  the list created after selecting the Show the list of libraries with this publication
  co-financed by ARRS (SRA) method in the selected 998 field contains libraries
  where the summary data of the publication include the data on ARRS (SRA)
  financier as well as the report date within the time interval of the current ARRS
  (SRA) tender.
- Reports H-L-25 and H-L-26 already include a list of material with the report date within the time interval of the current ARRS (SRA) tender, which means that when

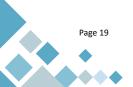

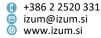

creating reports you do not need to specify the time period for the data on the list.

- When creating report H-L-28 you also do not need to specify the time period for the data on the list. The report includes material according to the conditions for creating report regardless of the report date.
- When creating reports H-L-25, H-L-26 and H-L-28 the entry of parameter "Financier (4)" is required.
- Two new reports of the accession book *H-L-01* are available and you can create them by searching and selecting the data in the search window.
- A new report is available H-L-29: Record in the local database with the list of libraries that have the bibliographic record.
- When creating the report H-L-04 you can select "Institution code (b)" if you wish to create the report by a specific institution.
- The reports H-INV-A10 and H-INV-B10 no longer contain the note on interdepartmental loan and the information if the material is counted or not. A subtitle of the report is added to the report H-INV-A10.
- The error in the inventory procedure, when the material is in interlibrary loan, is corrected.

### V6.11-00, 15-17 April 2017

 The error that occurred during the inventory procedure when the material is on interdepartmental loan was corrected.

### V6.10-02(01), 8 March 2017

- In the reports H-L-25 and H-L-26 the column "Electronic access" can also display *E* for serials, where the internal continuing resource number is entered in the subfield 011c along with the valid ISSN in the subfield 011e.
- After selecting the Show the list of libraries with this publication co-financed by ARRS (SRA) method for the selected field 998 the list will include libraries in the COBISS.SI system, where the summary data of the selected publication includes ARRS (SRA) as the financier and also the report date within the time frame of the current ARRS (SRA) tender. These libraries are also listed in the report H-L-28, under the title of individual material.
- The error in displaying the list of libraries after selecting the Show the list of libraries with this publication ordered method for the selected field 998 and when displaying libraries listed under the title of individual material in the H-L-27 report was corrected.
- Editing data with the **Enter ARRS (SRA)** co-financing method for the selected field 998 is possible only at the time of editing data on ARRS (SRA) co-financing.

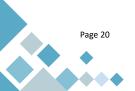

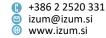

### V6.10-01, 18-19 February 2017

• The error that occurred when displaying the list of libraries, in which the publication is financed by ARRS (SRA), and when displaying the list of libraries with the publication ordered was corrected.

- The error that occurred when displaying libraries that are listed below the title of each material in the reports H-L-27 and H-L-28 was corrected.
- It is possible to make up sets for holdings that (based on a specific parameter) are not displayed in COBISS/OPAC.

### V6.10-00(01), 30-31 January 2017

 The error that occurred when indexing records downloaded from the union bibliographic/catalogue database was corrected.

### V6.10-00, 28-29 January 2017

- A new accession book report was prepared: H-L-15: Accession book (expanded).
- Two new reports on the use of financial means were prepared: H-UF-01: Payment
  of invoices by fund/type of material (search window) and H-UF-02: Payment of
  invoices with deducted input VAT by fund/type of material (search window).
- In the "graphics" printing mode for material labels, the error that occurred if the "|" sign is in the data on the level of enumeration (issue) was corrected.
- It is now possible to search by data on year in subfield 998k and the error that occurred when creating the H-L-04 report by this data is corrected.

### V6.8-00(05), 19-20 November 2016

 The error that occurred when saving the data manually entered into subfield 998c in case of a library reporting about serials holdings data for another library is corrected.

### V6.8-00(02), 12-13 October 2016

 The error that occurred when searching in the Field 996/997 - acquisition data class is corrected.

### V6.8-00, 4-5 October 2016

 The reports related to the inventory, created and displayed within the COBISS3/Reports software module, are now divided into two groups: Lists (Reports / Standard / Inventory / Lists folder) and Data for further processing

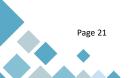

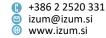

(Reports / Standard / Inventory / Data for further processing folder). The reports are indicated with the module designation (H), the designation indicating that they belong to the reports group for inventory (INV), and the subgroup designation (A – lists and B – data for further processing).

- Two new reports were added: H-INV-A04: List of material within the extent of the inventory and H-INV-A05: List of available material within the extent of the inventory.
- The reports for the inventory shortage have been updated with the price information. In the reports *H-INV-B06* and *H-INV-B07*, intended for data export to Excel and further processing of data, the data on the accession note is now also displayed.
- The reports *H-INV-A08: Inventory surplus, H-INV-A10: Interdepartmental loan* and *H-INV-B10: Interdepartmental loan (.txt)* have been updated with the data on the shelving location.
- The report *H-INV-A01: Inventory data* shows the inventory extent that you entered in the **Inventory data** editor.
- It is now possible to prepare statistics on the readings of an individual listing and the list of listings.
- When performing the serials check-in for each field 997, an entry field was added to enter the note, supplement, chronology, the designation that the data was not taken from the supplement, the issue that is received in several parts, and issue for which you discover an enumeration error.
- With the update of the COBISS/OPAC software, all enumeration levels of serials are clearly visible when viewing the volumes.

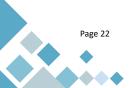